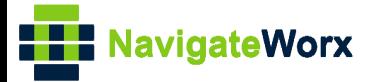

## **Industrial Cellular VPN Router Industrial Cellular VPN Router Microsoft Microsoft Microsoft (BI**)

### **Application Note 030**

### **DMVPN with OSPF**

**Version: V1.0.0 Date: Dec 2018 Status: Confidential**

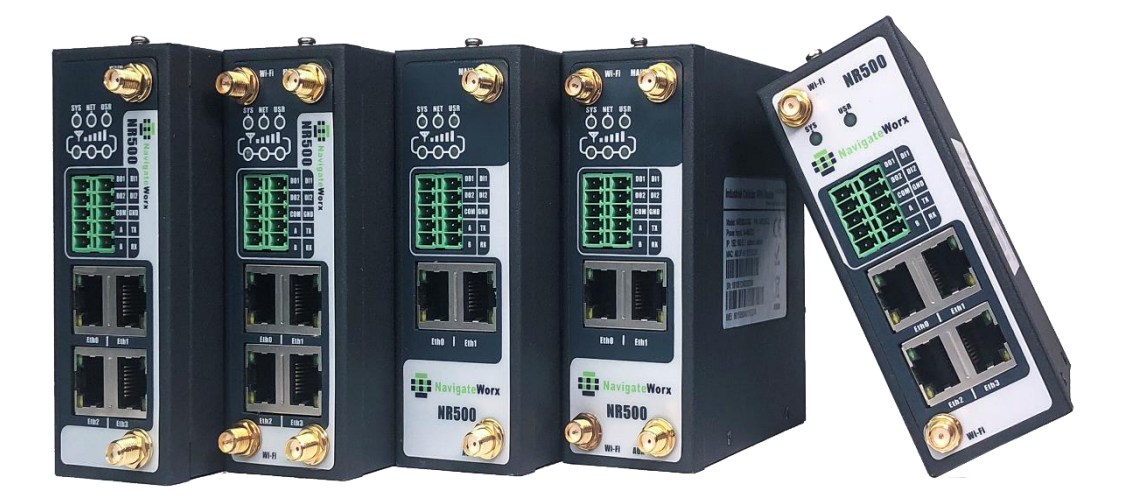

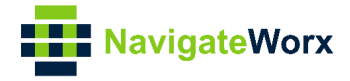

#### **Directory**

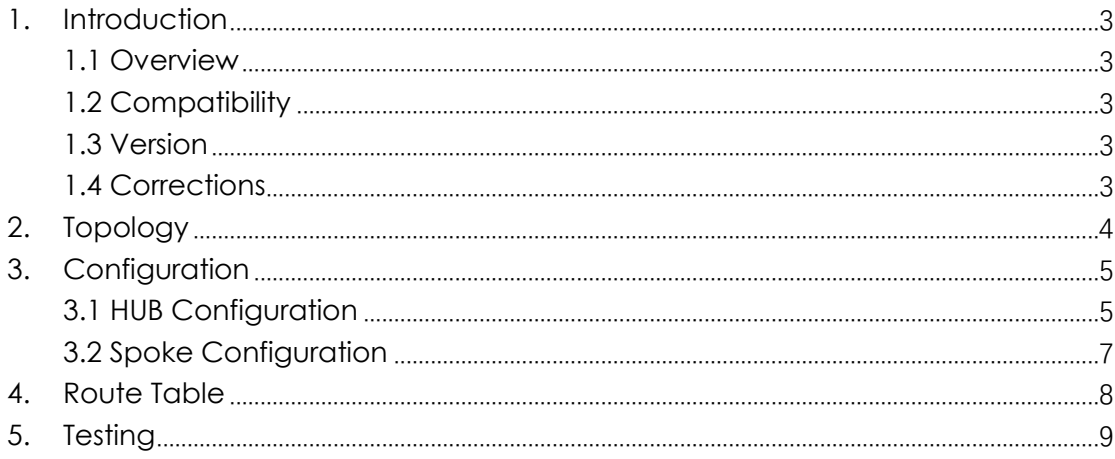

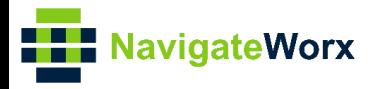

# <span id="page-2-0"></span>**1.** Introduction

#### NR500 Series, Cellular / Ethernet / Wi-Fi / Serial / DI/O **1.1 Overview**

<span id="page-2-1"></span>This document contains information regarding the configuration and use of DMVPN with OSPF.

This guide has been written for use by technically competent personnel with a good understanding of the communications technologies used in the product, and of the requirements for their specific application.

#### <span id="page-2-2"></span>**1.2 Compatibility**

This application note applies to: **Models Shown:** NR500 series. **Firmware Version:** devel(baba6c2) or newer **Other Compatible Models:** None

#### <span id="page-2-3"></span>**1.3 Version**

Updates between document versions are cumulative. Therefore, the latest document will include all the content of previous versions.

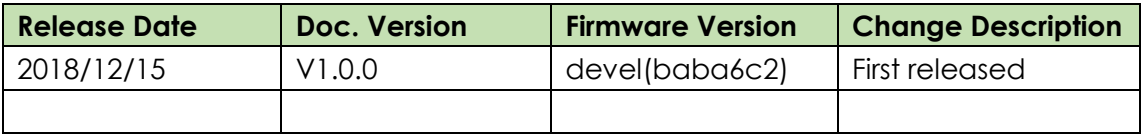

#### <span id="page-2-4"></span>**1.4 Corrections**

Appreciate for corrections or rectifications to this application note, and if any request for new application notes please email to: **support@navigateworx.com**

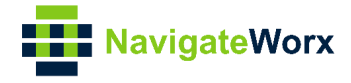

### <span id="page-3-0"></span>**2. Topology**

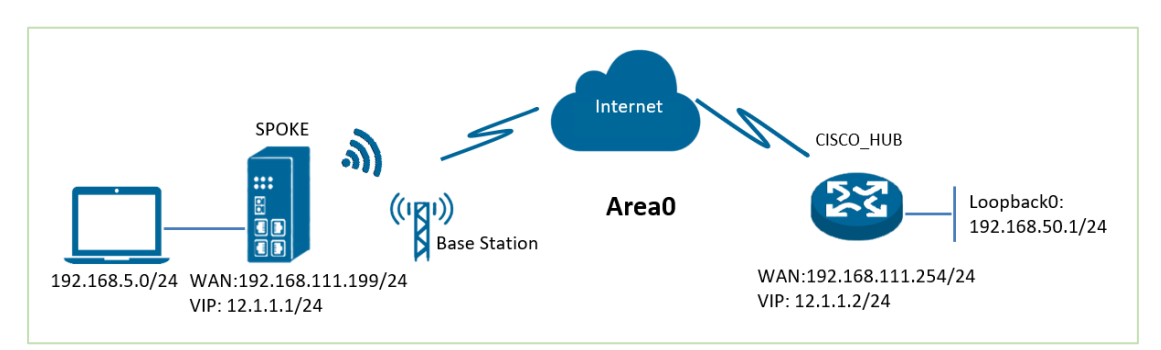

- 1. NR500 Pro runs as DMVPN spoke with any kind of IP, which can ping DMVPN hub successfully.
- 2. CISCO router runs as DMVPN hub with a static public IP.
- 3. The tunnel is established between spoke and hub, the subnet can PING each other successfully.
- 4. Both NR500 Pro and CISCO run OSPF within a same Area0.

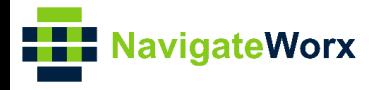

# <span id="page-4-0"></span>**3.** Configuration

#### NR500 Series, Cellular / Ethernet / Wi-Fi / Serial / DI/O **3.1 HUB Configuration**

```
1. The configuration of Hub on CISCO like below:
=================================================================
cisco2811#show running-config 
Building configuration...
version 12.4
hostname cisco2811
ip address-pool local
no ipv6 cef
! 
username cisco password 0 cisco
! 
crypto isakmp policy 10
 encr 3des
 hash md5 
 authentication pre-share
 group 2 
crypto isakmp key 6 cisco address 0.0.0.0 0.0.0.0
! 
crypto ipsec transform-set DMVPN esp-3des esp-sha-hmac 
 mode transport
! 
crypto ipsec profile DMVPN-PROFILE
 set transform-set DMVPN
interface Loopback0
ip address 192.168.50.1 255.255.255.0
! 
interface Tunnel1
 ip address 12.1.1.2 255.255.255.0
 no ip redirects
 ip nhrp authentication cisco
 ip nhrp map multicast dynamic
 ip nhrp network-id 3
 ip nhrp holdtime 120
 ip nhrp redirect
 no ip split-horizon
```
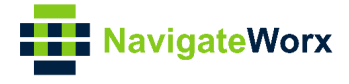

```
ip ospf network non-broadcast 
//Only support "non-broadcast" due to the limitation of protocol
 tunnel source 192.168.111.254
 tunnel mode gre multipoint
 tunnel key 123456
 tunnel protection ipsec profile DMVPN-PROFILE
! 
interface FastEthernet0/0
 ip address 192.168.111.254 255.255.255.0
 ip nat outside
 ip nat enable
 ip virtual-reassembly
 duplex full
 speed auto
 no mop enabled
! 
interface FastEthernet0/1
 ip address 192.168.6.3 255.255.255.0
 ip nat inside
 ip nat enable
 ip virtual-reassembly
 duplex auto
 speed auto
! 
router ospf 1
 router-id 9.9.9.9
 log-adjacency-changes
 network 12.1.1.0 0.0.0.255 area 0
 network 192.168.50.0 0.0.0.255 area 0
 neighbor 12.1.1.2
ip forward-protocol nd
no ip http server
no ip http secure-server
! 
ip nat inside source list 10 interface FastEthernet0/0 overload
! 
access-list 10 permit 192.168.6.0 0.0.0.255
snmp-server community public RO
cisco2811#
```
=================================================================

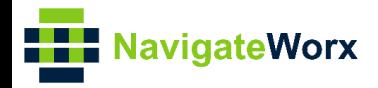

# **3.2 Spoke Configuration**

<span id="page-6-0"></span>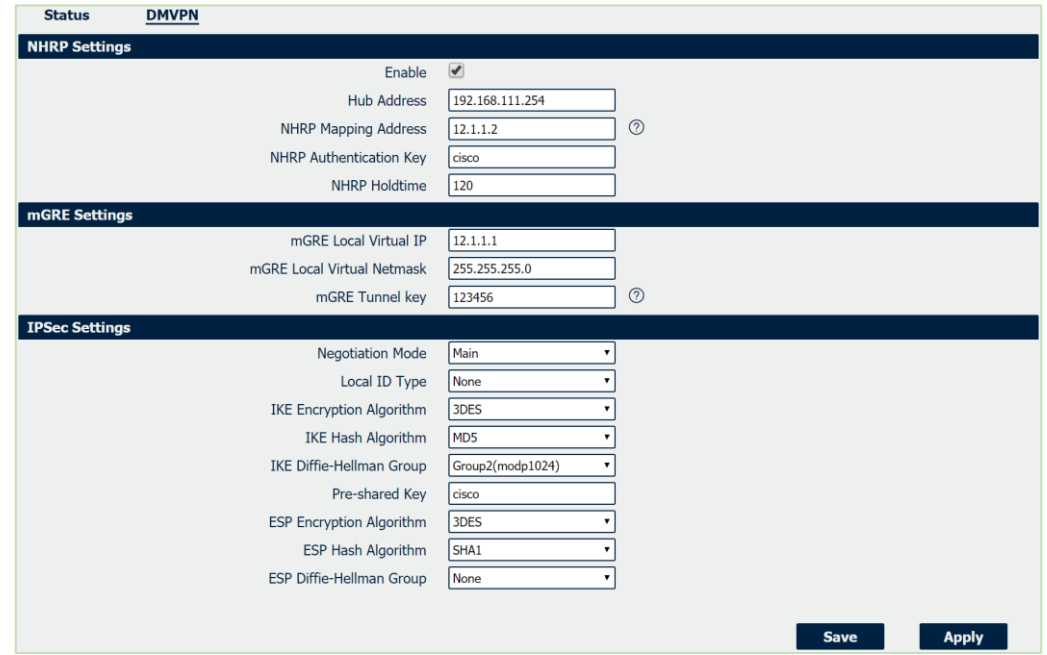

1. Go to **VPN>DMVPN**, enable DMVPN and configure DMVPN as below picture.

- 2. Click Save>Apply.
- 3. Go to **Network>Route>OSPF,** enable OSPF and configure OSPF as below picture.

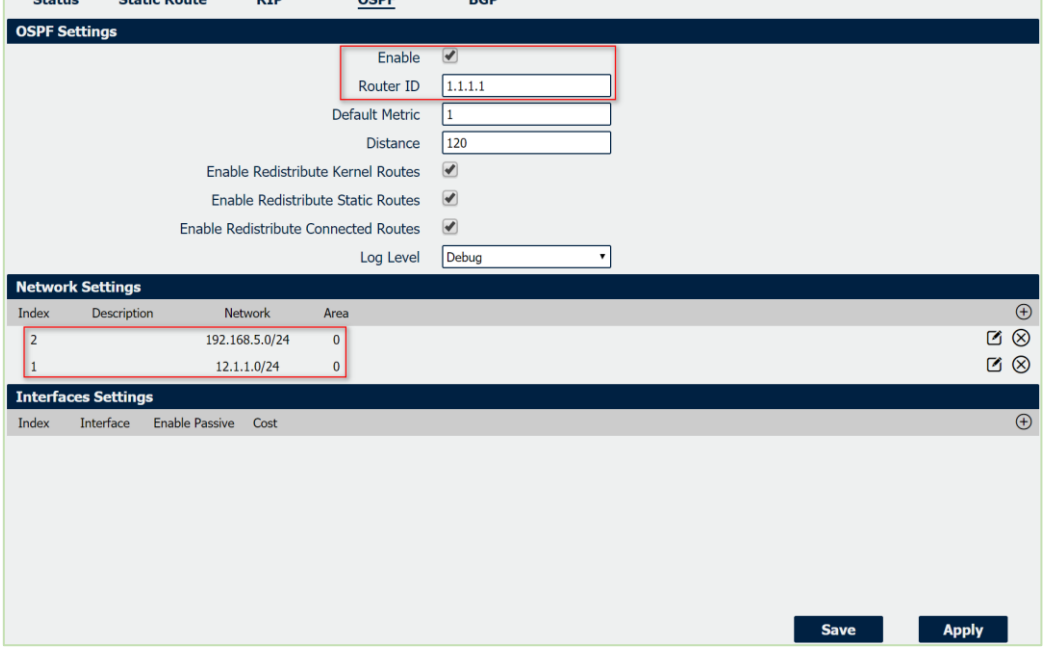

4. Go to **Network>Route>OSPF>Interface Settings**, to specify the Interface Network Type as "**Non-Broadcast**" as below picture.

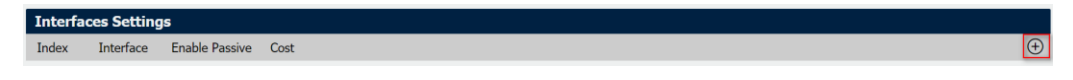

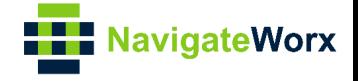

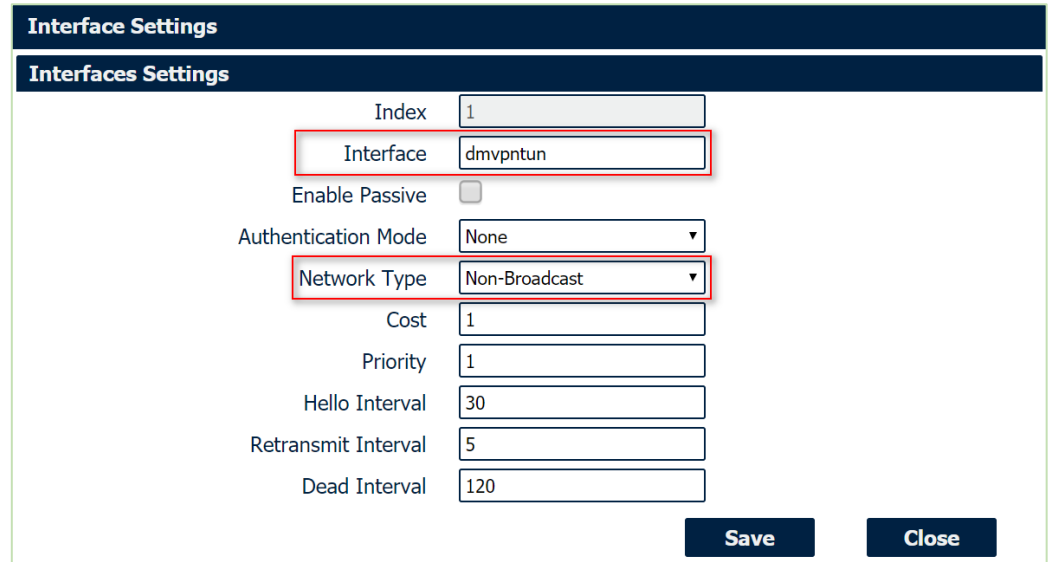

5.Route had connected to CISCO HUB. Go to **VPN>DMVPN>Status** to check the connection status.

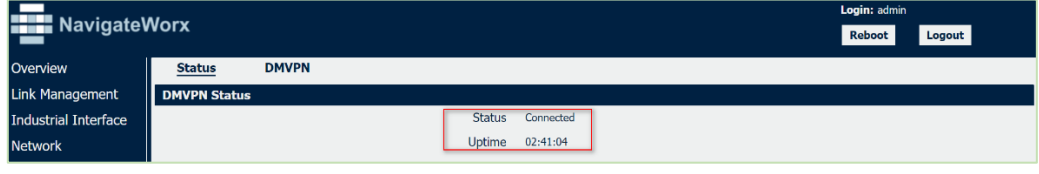

#### <span id="page-7-0"></span>**4. Route Table**

1. Route Table on CISCO HUB for reference.

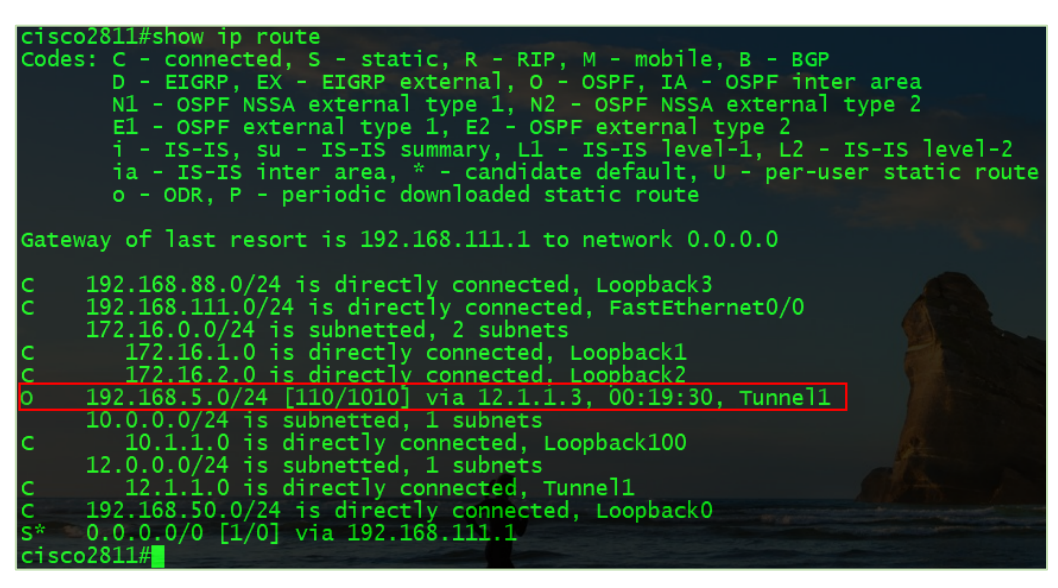

2. Route Table on SPOKE for reference.

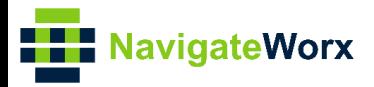

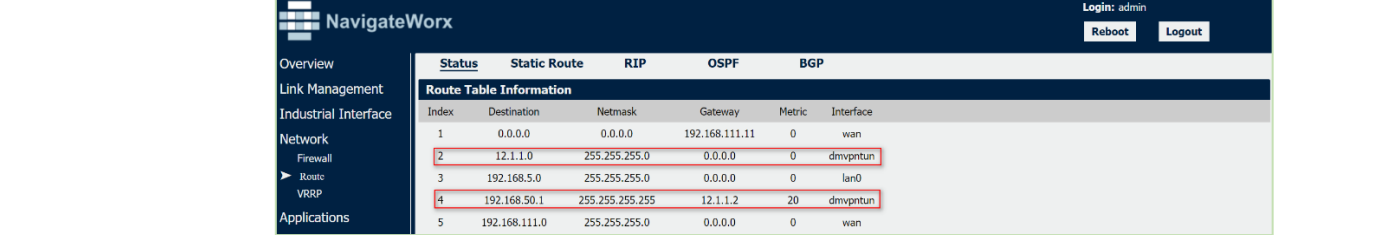

### <span id="page-8-0"></span>**5. Testing**

1. Enable CMD and Ping from end device of SPOKE to subnet of CISCO HUB.

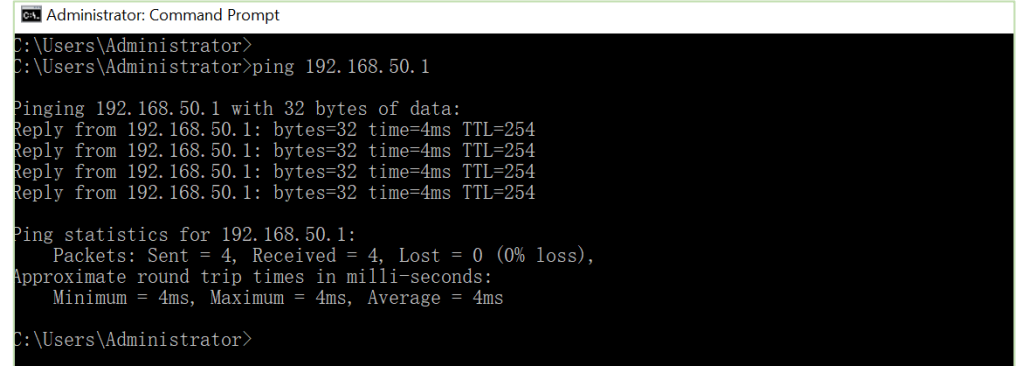

2. Ping from CISCO HUB to end device of SPOKE.

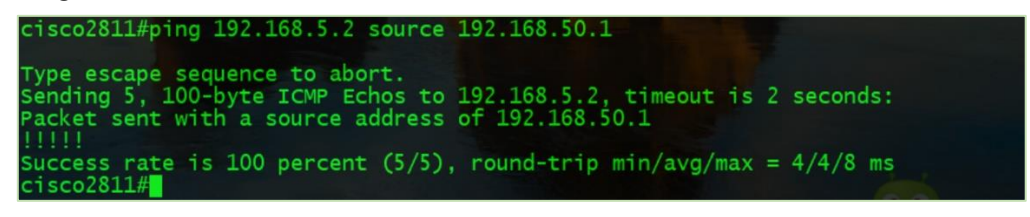

3. Test successfully.